Guia de Início Rápido Guía de inicio rápido

# 3 Connect the power cable and press the power button

Stel het toetsenbord en de muis in | Installez le clavier et la souris Configure o teclado e o mouse | Configure el teclado y el ratón

Sluit de stroomkabel aan en druk op de aan-uitknop Connectez le câble d'alimentation et appuyez sur le bouton d'alimentation Conecte o cabo de alimentação e pressione o botão liga/desliga Conecte el cable de alimentación y presione el botón de encendido

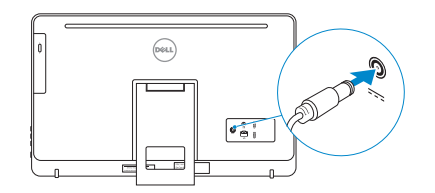

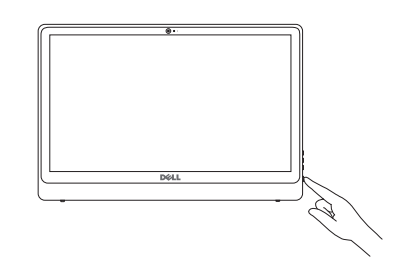

## See the documentation that shipped with the keyboard and mouse.

Raadpleeg de documentatie die bij het toetsenbord en de muis is meegeleverd. Reportez-vous à la documentation fournie avec le clavier et la souris. Consulte a documentação que acompanha o teclado e o mouse. Consulte la documentación que se envía con el teclado y el ratón.

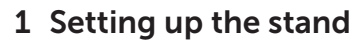

Stel de standaard in | Installer le socle inclinable Monte o suporte | Montaje del soporte

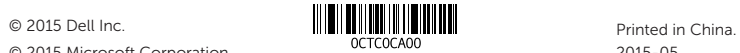

© 2015 Microsoft Corporation.

Frecuencia

Voltaje de salida

País de origen

#### Product support and manuals

Productondersteuning en handleidingen Support produits et manuels Suporte ao produto e manuais Soporte del producto y manuales

dell.com/support dell.com/support/manuals dell.com/windows dell.com/support/linux

Contact Dell

Neem contact op met Dell | Contacter Dell Entre em contato com a Dell | Póngase en contacto con Dell dell.com/contactdell

#### Regulatory and safety

Regelgeving en veiligheid | Réglementations et sécurité Normatização e segurança | Normativa y seguridad

dell.com/regulatory\_compliance

#### Regulatory model

Wettelijk model | Modèle réglementaire Modelo regulatório | Modelo normativo W12C

Regulatory type

Wettelijk type | Type réglementaire Tipo regulatório | Tipo normativo

W12C002

#### Computer model

- **A.B.:** Als u verbinding maakt met een beveiligd draadloos netwerk, vul dan het wachtwoord voor het netwerk in wanneer daar om gevraagd wordt.
- **REMARQUE :** si vous vous connectez à un réseau sans fil sécurisé, saisissez le mot de passe d'accès au réseau sans fil lorsque vous y êtes invité.
- **X** NOTA: Quando se conectar a uma rede sem fio segura, digite a senha para o acesso à rede sem fio quando solicitado.
- **NOTA:** Si se conecta a una red inalámbrica segura, introduzca la contraseña de acceso a la red inalámbrica cuando se le solicite.

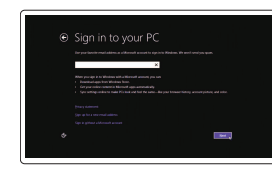

Computermodel | Modèle de l'ordinateur Modelo do computador | Modelo de equipo Inspiron 24-3452

#### Información para NOM, o Norma Oficial Mexicana

La información que se proporciona a continuación se mostrará en los dispositivos que se describen en este documento, en conformidad con los requisitos de la Norma Oficial Mexicana (NOM): Importador:

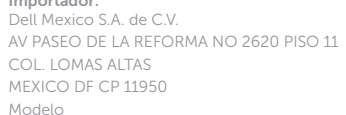

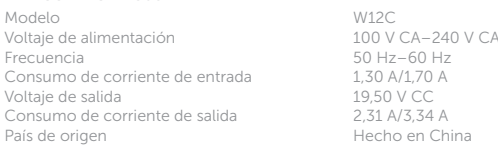

# 4 Finish operating system setup

Voltooi de installatie van het besturingssysteem Terminez la configuration du système d'exploitation Conclua a configuração do sistema operacional Finalice la configuración del sistema operativo

# Windows

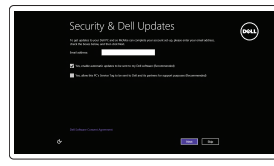

#### Enable security and updates

Schakel de beveiliging en updates in Activez la sécurité et les mises à jour Habilite segurança e atualizações Activar seguridad y actualizaciones

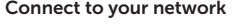

A Wireless

Maak verbinding met uw netwerk Connectez-vous à votre réseau Conecte-se à rede Conectar a la red

#### **NOTE:** If you are connecting to a secured wireless network, enter the password for the wireless network access when prompted.

#### Sign in to your Microsoft account or create a local account

Meld u aan bij uw Microsoft-account of maak een lokale account aan Connectez-vous à votre compte Microsoft ou créez un compte local

Conecte-se à sua conta da Microsoft ou crie uma conta local Iniciar sesión en una cuenta de Microsoft o crear una cuenta local

# Ubuntu

#### Follow the instructions on the screen to finish setup.

Volg de instructies op het scherm om de setup te voltooien. Suivez les instructions qui s'affichent pour terminer la configuration. Siga as instruções na tela para concluir a configuração. Siga las instrucciones en pantalla para finalizar la configuración.

# Learn how to use Windows

Lees meer over het gebruik van Windows | Apprenez à utiliser Windows Aprenda a usar o Windows | Cómo usar Windows

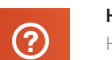

## Help and Tips

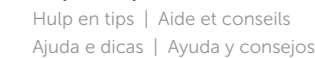

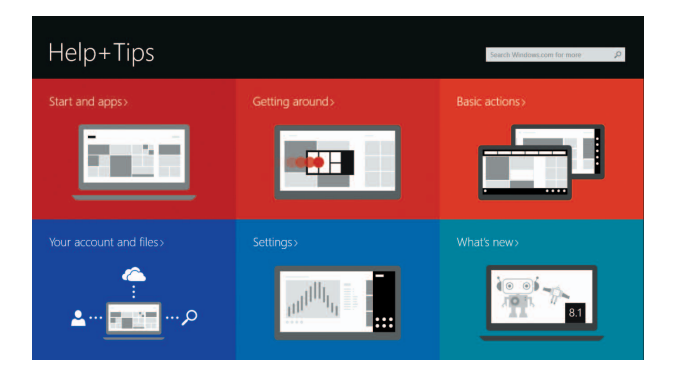

# Easel stand

Ezelstandaard Socle chevalet Suporte do cavalete Soporte en caballete

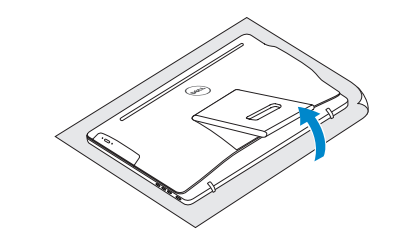

# Pedestal stand

DELL

Voetstuk | Socle piédestal Suporte do pedestal | Soporte en pedestal

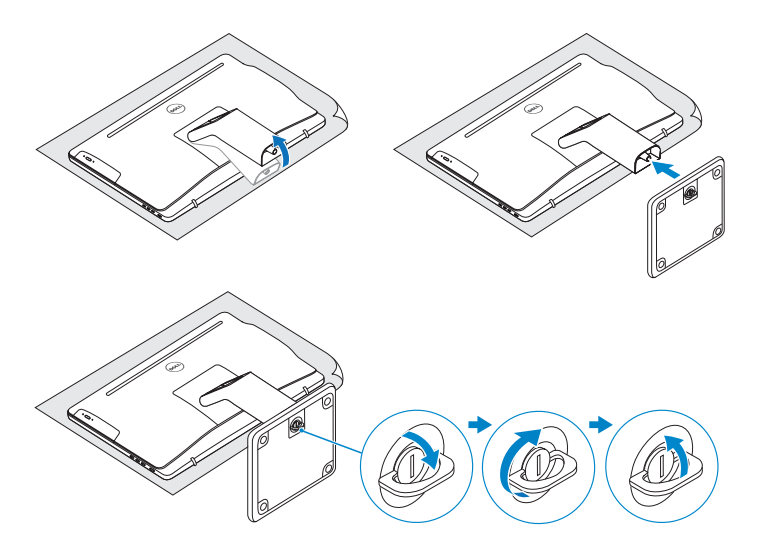

# 2 Set up the keyboard and mouse 2<br>3<br>3

# Quick Start Guide

# Inspiron 24

3000 Series

Kantelen | Incliner | Inclinação | Reclinable

# Features

Kenmerken | Caractéristiques | Recursos | Funciones

- **1.** Microphone (on computers with touchscreen display only)
- 2. Microphone (on computers with non-touchscreen display only)
- 3. Camera-status light
- 4. Camera
- 5. Media-card reader
- 6. USB 3.0 ports (2)
- 7. Headset port
- 8. Service Tag label
- 9. Regulatory label
- 10. Power-adapter port
- 11. Network port
- 12. USB 2.0 ports (2)
- 13. Audio-out port
- 14. Power button
- 15. Screen off/on button
- 16. Brightness control buttons (2)
- 17. Optical drive (optional)
- 15. Bouton marche/arrêt de l'écran
- 16. Boutons de commande de la luminosité (2)
- 17. Lecteur optique (en option)

11. Port réseau

- 1. Microfoon (alleen op computers 11. Netwerkpoort met aanraakscherm)
- 2. Microfoon (alleen op computers zonder aanraakscherm)
- 3. Statuslampje camera
- 4. Camera
- 5. Mediakaartlezer
- 6. USB 3.0-poorten (2)
- 7. Headsetpoort
- 8. Servicetag
- 9. Regelgevingsplaatje
- 10. Poort voor netadapter
- 12. Ports USB 2.0 (2) 1. Micrófono (solo en equipos
- 13. Port de sortie audio
- 14. Bouton d'alimentation

- 
- 12. USB 2.0-poorten (2)
- 13. Audio-uit-poort
- 
- 
- 16. Bedieningsknoppen voor helderheid (2)
- 17. Optisch station (optioneel)
- 
- 
- 
- 
- 14. Aan-uitknop
	- 15. Aan-uitknop beeldscherm
	-
	-
- 1. Microphone (uniquement sur les ordinateurs à écran tactile)
- 2. Microphone (uniquement sur les ordinateurs à écran non tactile)
- 3. Voyant d'état de la caméra
- 4. Caméra
- 5. Lecteur de carte mémoire
- 6. Ports USB 3.0 (2)
- 7. Port pour casque
- 8. Étiquette de numéro de série
- 9. Étiquette de conformité aux normes
- 10. Port de l'adaptateur d'alimentation
- 1. Microfone (apenas em computadores 11. Porta de rede com tela sensível ao toque)
- 2. Microfone (apenas em computadores com tela não sensível ao toque)
- 3. Luz de status da câmera
- 4. Câmera
- 5. Leitor de cartão de mídia
- 6. Portas USB 3.0 (2)
- 7. Porta para headset
- 8. Etiqueta de serviço
- 9. Etiqueta normativa
- 10. Porta do adaptador de energia

con pantalla táctil) 2. Micrófono (solo en equipos con pantalla no táctil) 3. Indicador luminoso de estado

- 8. Etiqueta de servicio
- 9. Etiqueta normativa

de la cámara 4. Cámara

6. Puertos USB 3.0 (2) 7. Puerto de audífonos

5. Lector de tarietas multimedia

- 10. Puerto de adaptador de alimentación
- 11. Puerto de red
- 12. Puertos USB 2.0 (2)
- 13. Puerto de salida de audio
- 14. Botón de encendido
- 15. Botón de apagado/encendido de pantalla
- 16. Botones de control de brillo (2)
- 17. Unidad óptica (opcional)

- 12. Portas USB 2.0 (2)
- 13. Porta de saída de áudio
- 14. Botão liga/desliga
- 15. Botão liga/desliga da tela
- 
- 17. Unidade óptica (opcional)
- 
- 
- 16. Botões de controle de brilho (2)
- 

# Locate your Dell apps in Windows

Zoek uw Dell-apps in Windows Localisez vos applications Dell dans Windows Localize seus aplicativos Dell no Windows Localice sus aplicaciones Dell en Windows

> My Dell Mijn Dell | Mon Dell Meu Dell | Mi Dell

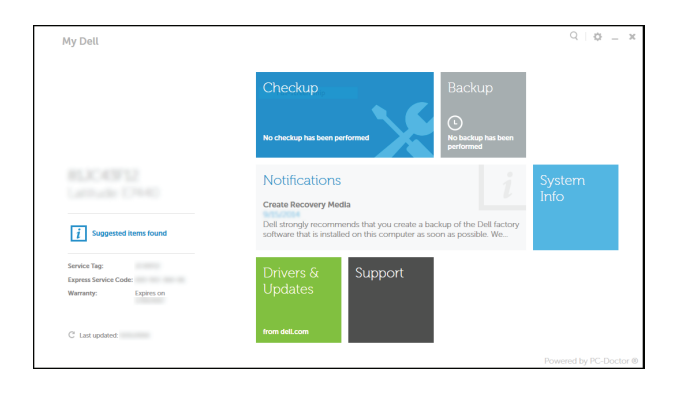

#### Register your computer

Registreer de computer | Enregistrez votre ordinateur Registre o computador | Registre su equipo

# $\bigcup$

良

## Dell Backup and Recovery

Dell Back-up en herstel | Dell Backup and Recovery Dell Backup and Recovery | Respaldo y Recuperación de Dell

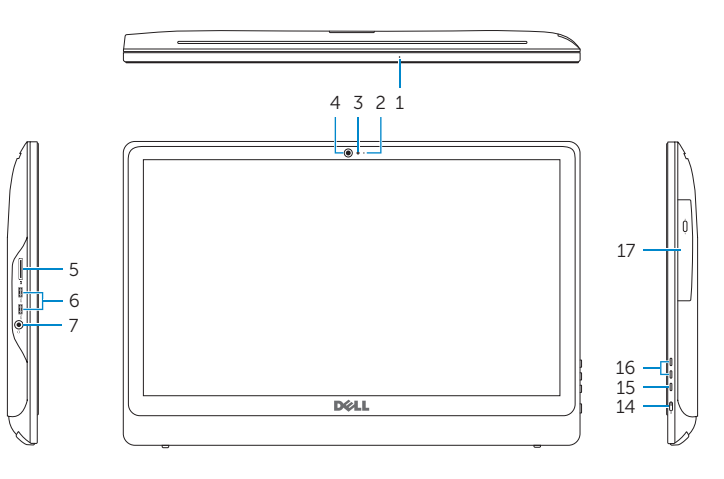

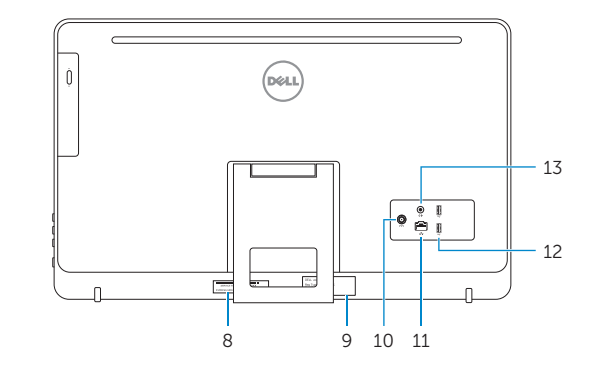

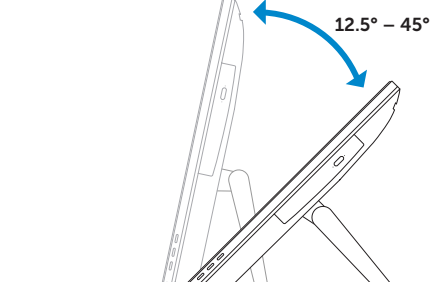

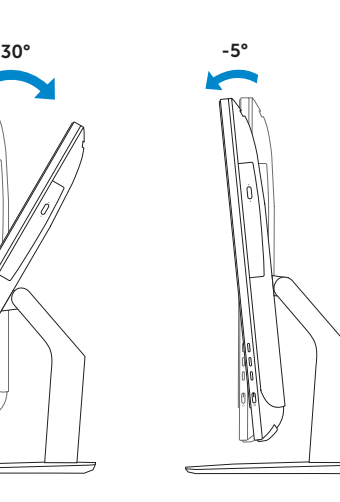

# **Tilt**